## **คู่มือการใช้งานโปรแกรม HOSOFFICE คู่มือสำหรับผู้ใช้งาน (USER) "การขอหนังสือรับรองเงินเดือน-ระบบเงินเดือนและ ค่าตอบแทน" ผ่านระบบ WIN APP**

1.เปิดโปรแกรม Hosoffice

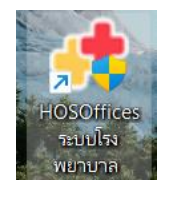

2. ระบบสอบถามความสมัครใจในการให้ข้อมูลของท่านแก่โรงพยาบาล (PDPA CONFIRM ) เพื่ออำนวย ความสะดวกให้ท่าน รับรู้ข้อมูลตัวท่านเอง สิทธิ์การลา ไปราชการ และ ระบบอื่นๆ และสิทธิ์การรับรู้ข้อมูล ข่าวสารต่างๆขององค์กร (ถามครั้งแรกที่เข้าโปรแกรมครั้งเดียว) เลือกยินยอม และใส่ชื่อผู้ใช้และรหัสผ่าน เพื่อเข้าสู่โปรแกรม

**ชื่อผู้ใช้**= เลขบัตรประชาชนของท่าน **รหัสผ่าน** = 123

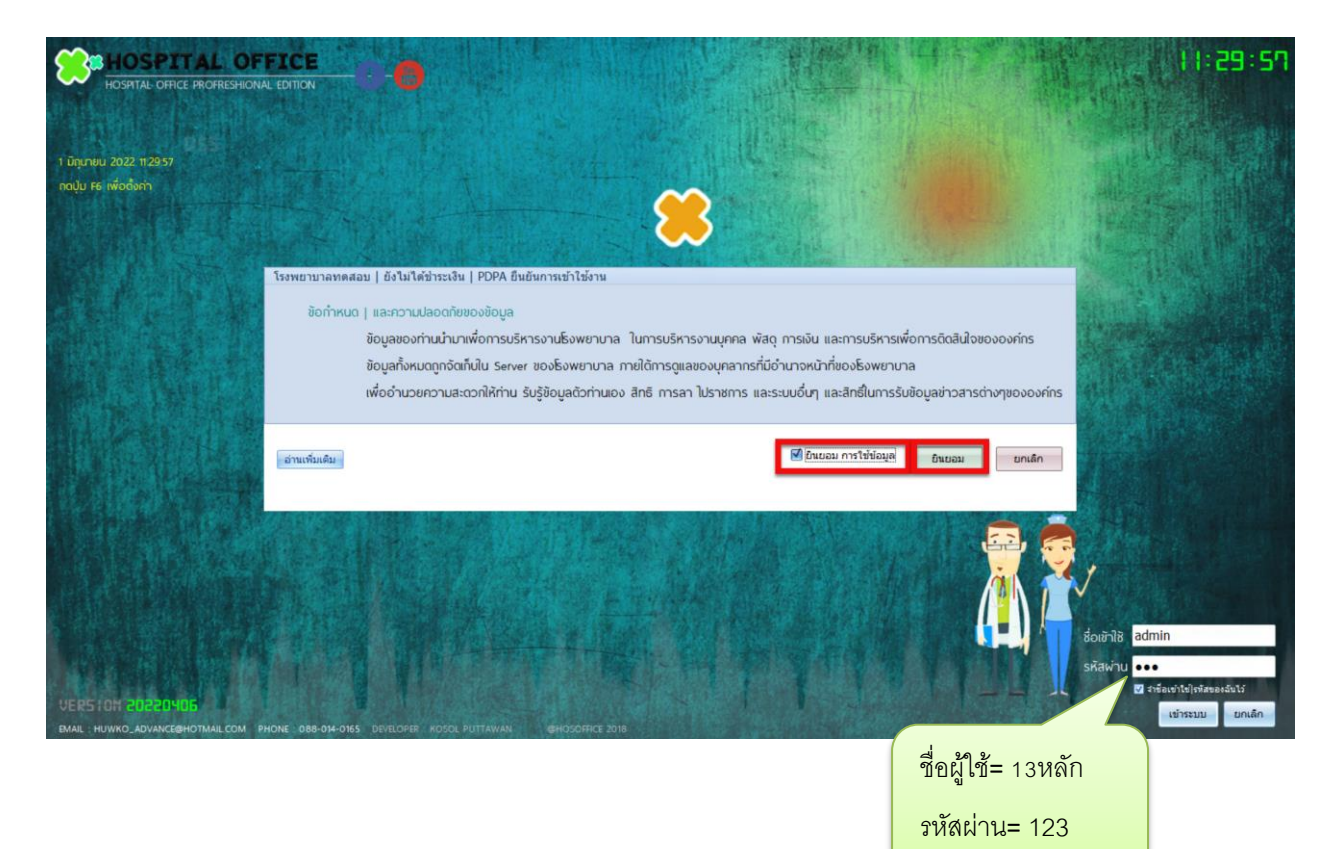

3.เมื่อเข้าระบบแล้วให้ท่านเลือก "ระบบเงินเดือนและค่าตอบแทน"

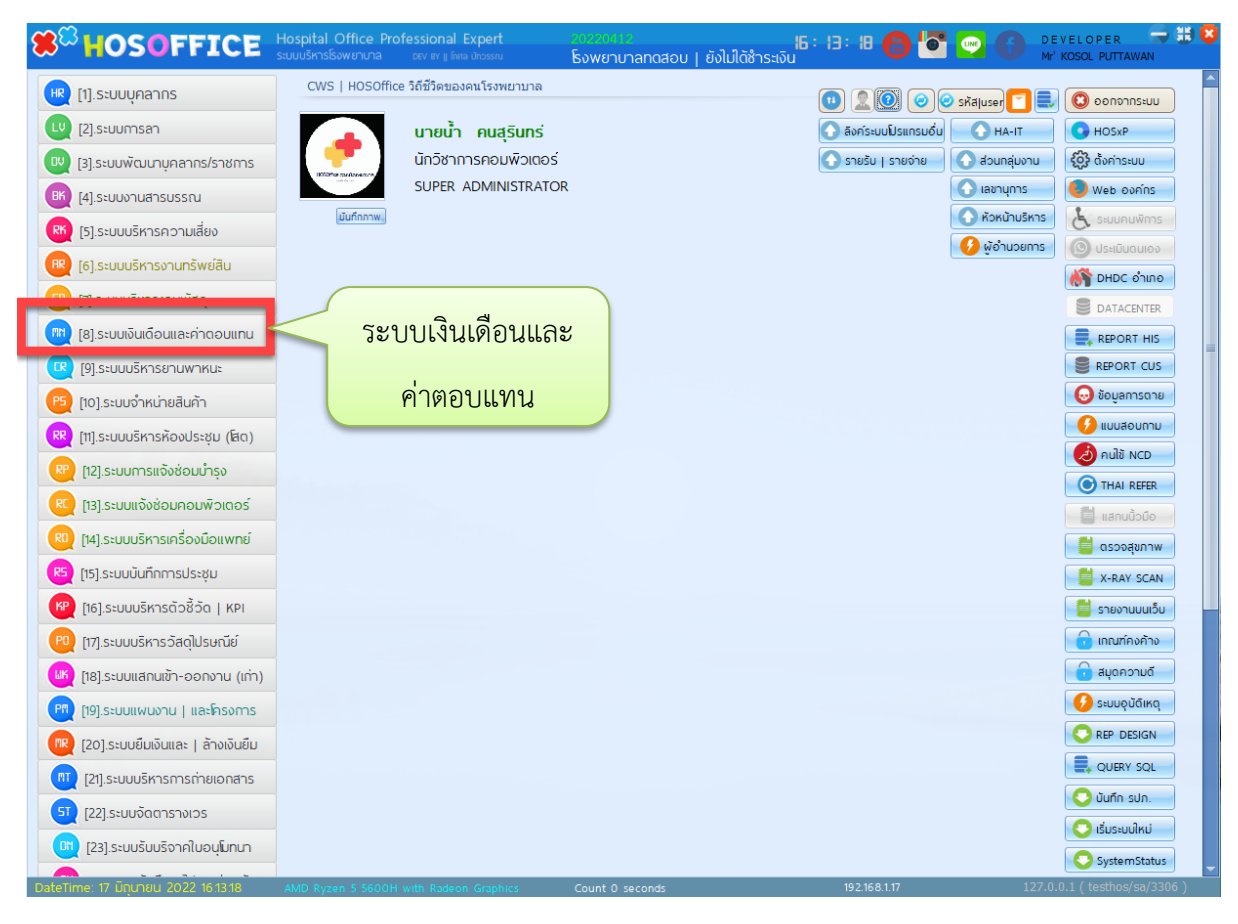

4.เมื่อเข้าระบบเงินเดือนและค่าตอบแทน แล้วจะพบหน้าต่างของระบบ ให้เลือก ใบรับรองเงินเดือน และ

"คำร้อง"

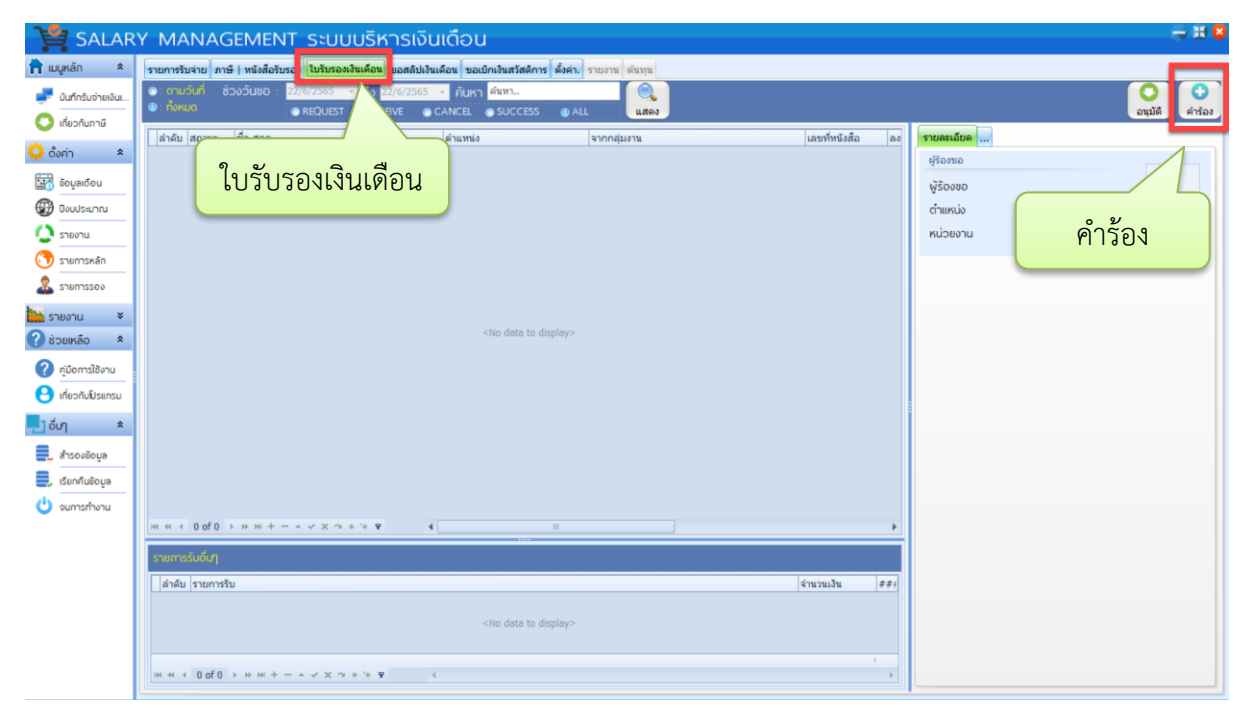

5.จะพบหน้าต่าง คำร้องขอใบรับรองเงินเดือน กรอกข้อมูลที่สำคัญ เลือกรายการรับที่ต้องการ เมื่อตรวจสอบ ข้อมูลแล้วให้กด"บันทึก"เป็นอันแล้วเสร็จในการขอใบรับรองเงินเดือน

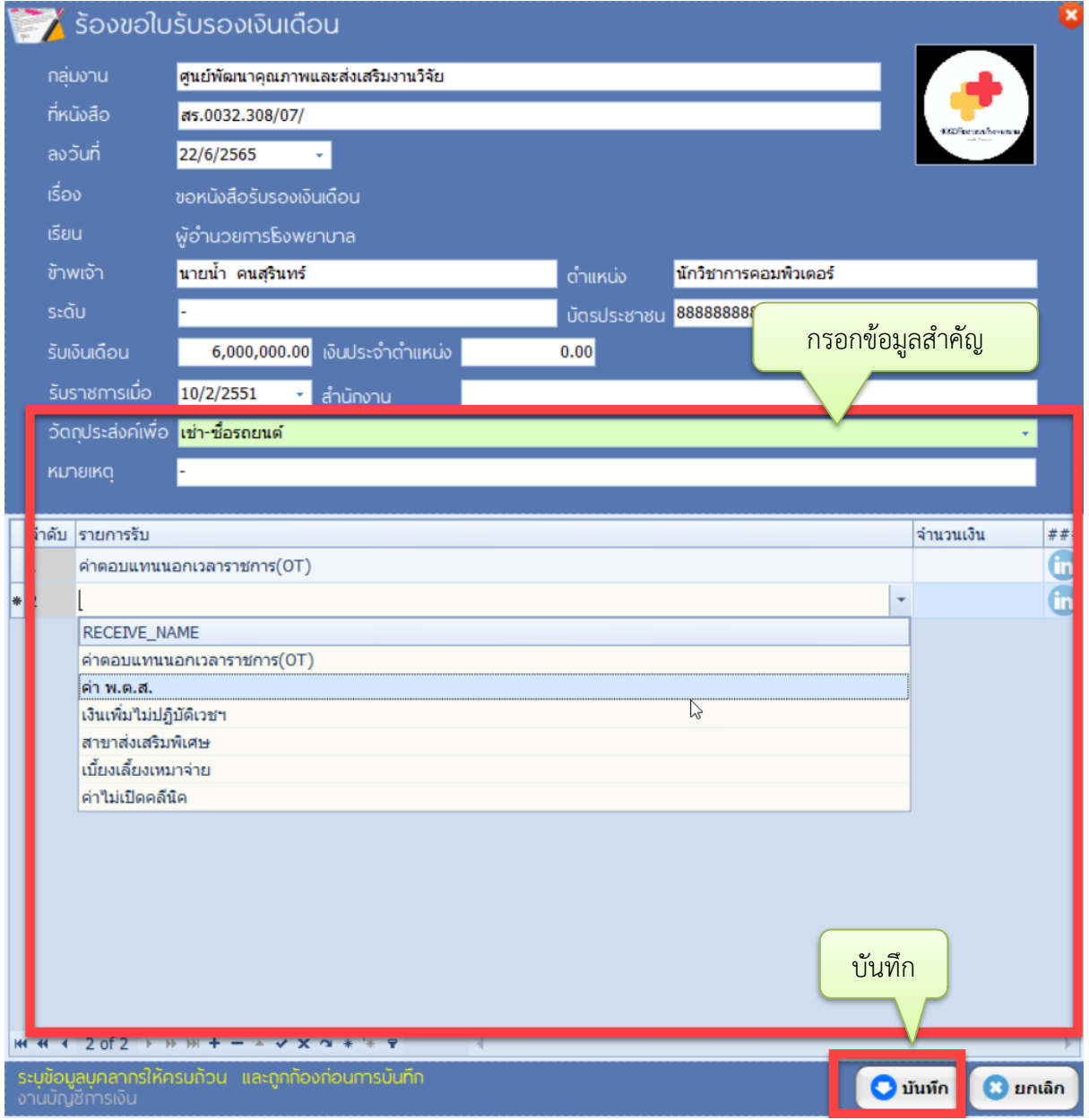